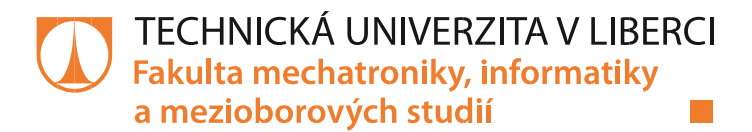

# **PALUBNÍ POČÍTAČ A OSTATNÍ ELEKTRICKÁ ZAŘÍZENÍ PRO ELEKTRICKOU KOLOBĚŽKU**

**Bakalářská práce**

*Studijní program:* B2612 – Elektrotechnika a informatika *Studijní obor:* 2612R011 – Elektronické informační a řídicí systémy *Autor práce:* **Lukáš Krčmář**

*Vedoucí práce:* Ing. Pavel Jandura

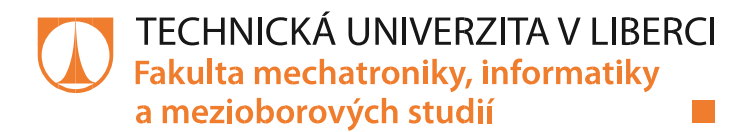

# **ON-BOARD COMPUTER AND OTHER ELECTRICAL EQUIPMENT FOR ELECTRIC SCOOTER**

**Bachelor thesis**

*Study programme:* B2612 – Electrical Engineering and Informatics *Study branch:* 2612R011 – Electronic Information and Control Systems

*Author:* **Lukáš Krčmář** *Supervisor:* Ing. Pavel Jandura

Liberec 2015

Tento list nahraďte originálem zadání.

## Prohlášení

Byl jsem seznámen s tím, že na mou bakalářskou práci se plně vztahuje zákon č. 121/2000 Sb., o právu autorském, zejména § 60 – školní dílo.

Beru na vědomí, že Technická univerzita v Liberci (TUL) nezasahuje do mých autorských práv užitím mé bakalářské práce pro vnitřní potřebu TUL.

Užiji-li bakalářskou práci nebo poskytnu-li licenci k jejímu využití, jsem si vědom povinnosti informovat o této skutečnosti TUL; v tomto případě má TUL právo ode mne požadovat úhradu nákladů, které vynaložila na vytvoření díla, až do jejich skutečné výše.

Bakalářskou práci jsem vypracoval samostatně s použitím uvedené literatury a na základě konzultací s vedoucím mé bakalářské práce a konzultantem.

Současně čestně prohlašuji, že tištěná verze práce se shoduje s elektronickou verzí, vloženou do IS STAG.

Datum:

Podpis:

## Poděkování

Rád bych na tomto místě poděkoval všem, kteří buď svou radou či odbornou konzultací v hodinách předmětů, nebo pouze nadhozením myšlenky pro řešení problému pomohli. Především bych chtěl poděkovat Ing. Pavlu Jandurovi za jeho trpělivost při řešení problémů této bakalářské práce.

## Abstrakt

Tato bakalářská práce se zaobírá tématem palubního počítače pro elektrickou koloběžku. Náplní této bakalářské práce je převážné tvorba samotného programu, který řídí celý palubní počítač. Řeší se zde hlavně problematika komunikace samotného palubního počítače po automobilové sběrnici CAN s řídící jednotkou trakční baterie, tedy systém BMS. Zobrazení všech dat na grafický displej dobře čitelný i na slunci je též jednou z hlavních funkcí palubního počítače. Palubní počítač také řeší problematiku měření okolní teploty a přechovávání informace reálného času i snímání a výpočtu rychlosti otáčení kol samotné koloběžky. Elektrická koloběžka musí též být schopná provozu na pozemních komunikacích, tedy problematika osvětlení je dalším tématem této práce.

### Klíčová slova

Bakalářská práce, palubní počítač, mikroprocesor, sběrnice, snímač, teplotní čidlo, LCD displej

## Abstract

This Bachelor thesis deals with the theme of the onboard computer for an electric scooter. The content of this thesis is mostly the creation of the program itself, which manages the entire on-board computer. There are mainly dealt with issues of communication itself after a car trip computer with CAN bus controller traction batteries, a BMS system. View all the data on a graphic display easy to read even in bright sunlight is also one of the main functions of the onboard computer. On-board computer also solves the problem of measuring ambient temperature and storing information and real time sensing and computation speed of rotation of the wheel itself scooters. Electric scooter must also be able to use on the road, a lighting issue is another topic of this work.

#### Key words:

Bachelor thesis, on-board computer, microprocessor, bus, sensor, temperature sensor, LCD display

## Obsah

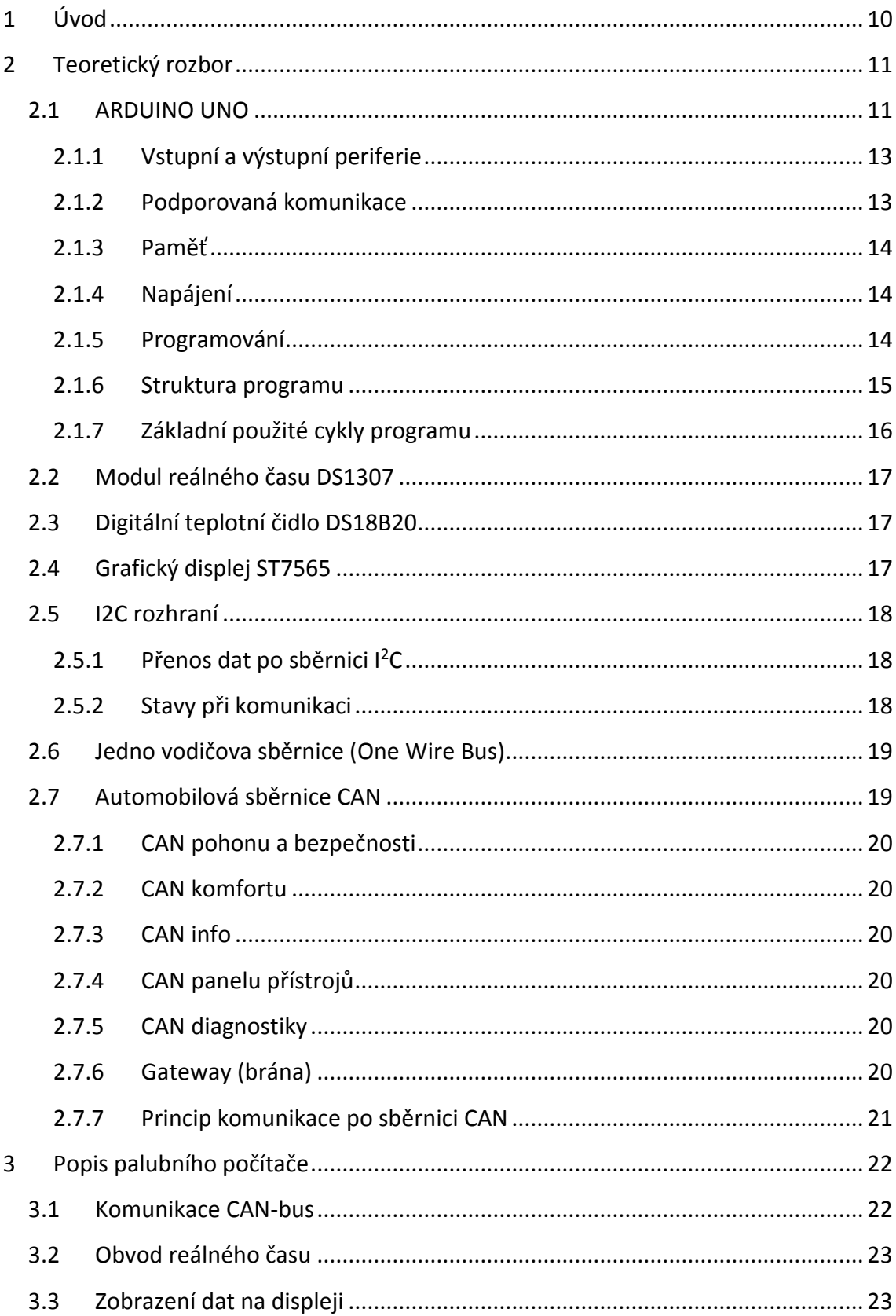

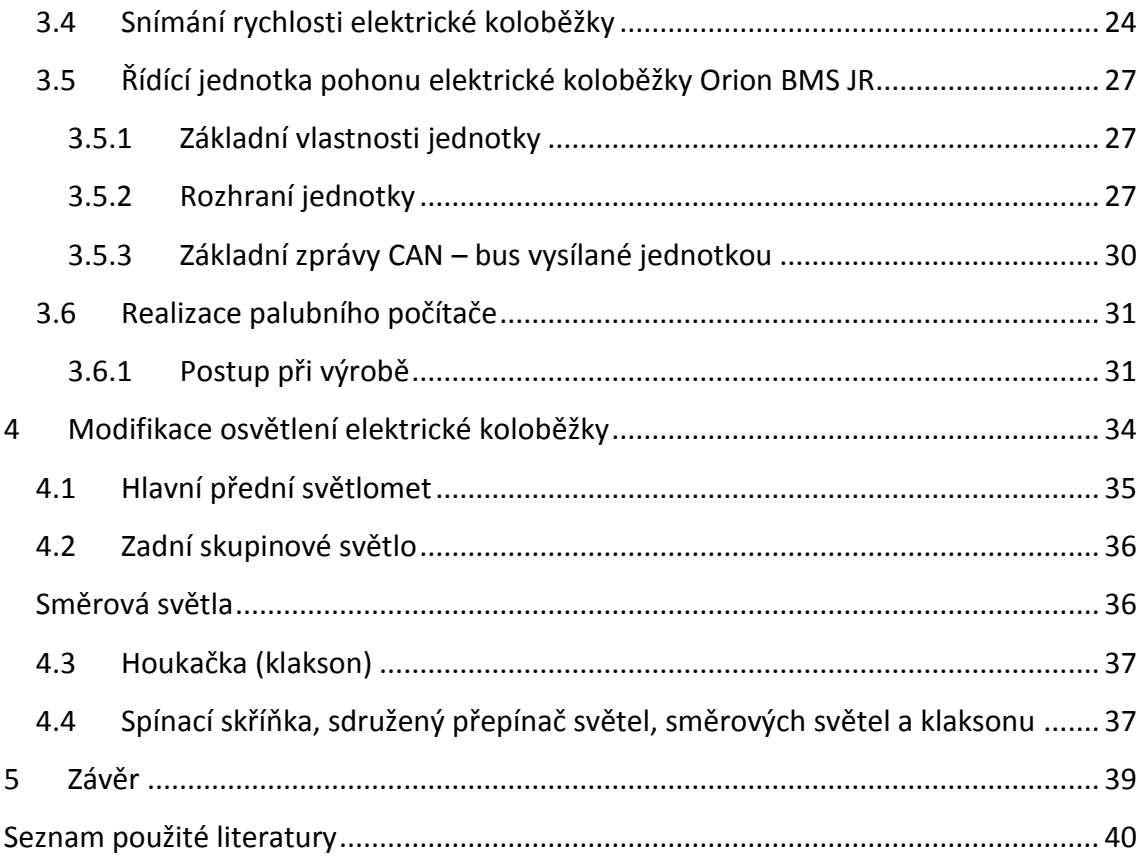

# Seznam symbolů, zkratek a termínů

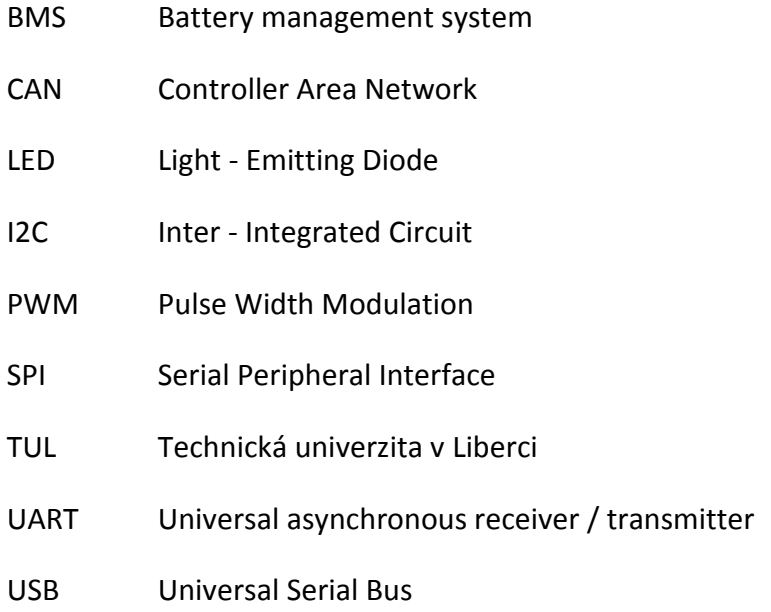

## <span id="page-9-0"></span>1 Úvod

Název této bakalářské práce již vypovídá téměř o všem, co je stěžejní pro tuto práci. Cílem této bakalářské práce bylo vytvořit funkční palubní počítač pro elektrickou koloběžku. Tento palubní počítač by měl být minimálně schopen měřit rychlost samotné elektrické koloběžky za pomoci vlastních čidel, komunikovat s řídící jednotkou trakční baterie po sběrnici CAN - bus a následně tak získávat informace o stavu baterie i další data. Zapotřebí bylo vyřešit i osvětlení samotné elektrické koloběžky, tak aby byla provozu schopná na pozemních komunikacích.

Nejvíce náročnou problematikou celé bakalářské práce je především problematika komunikace mikroprocesoru po sběrnici CAN - bus s řídící jednotkou trakční baterie, jelikož mikroprocesor nemá sběrnici CAN – bus přímo implementovanou na svém hardwaru.

Další problematikou bylo vyřešit informační zobrazovací panel tohoto palubního počítače.

## <span id="page-10-0"></span>2 Teoretický rozbor

## <span id="page-10-1"></span>2.1 ARDUINO UNO

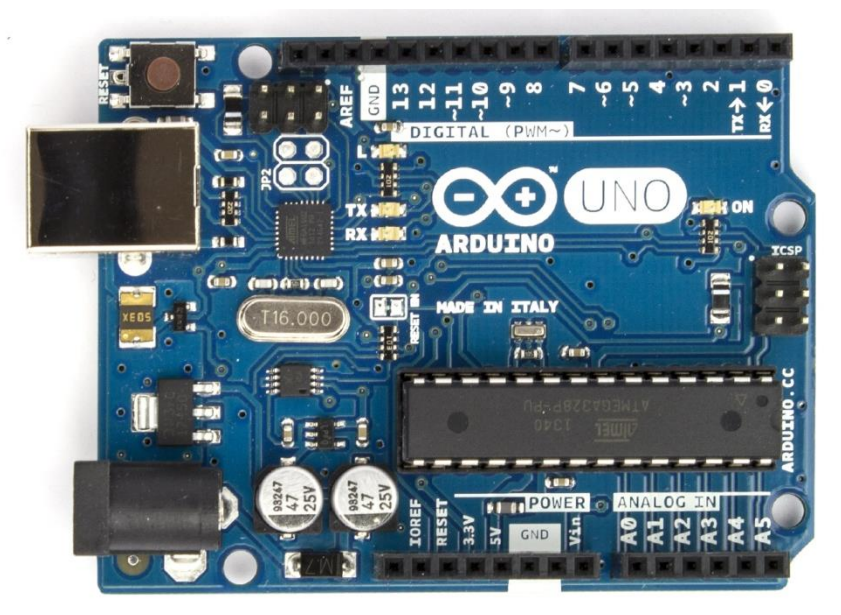

#### Obr. 1: Arduino UNO

Arduino UNO je malá vývojová deska s čipem Atmel ATmega328. Součástí této desky je i čip komunikující po sběrnici USB, to nám zajišťuje jednoduché programování čipu pouze s pomocí USB kabelu. Samotný čip běží na frekvenci 16Mhz a šířce sběrnice 8 bitů. Výhodou desek Arduino je jednoduché programování a zapojení, nízká cena, mnoho návodů a rozšířená komunita uživatelů Arduina.

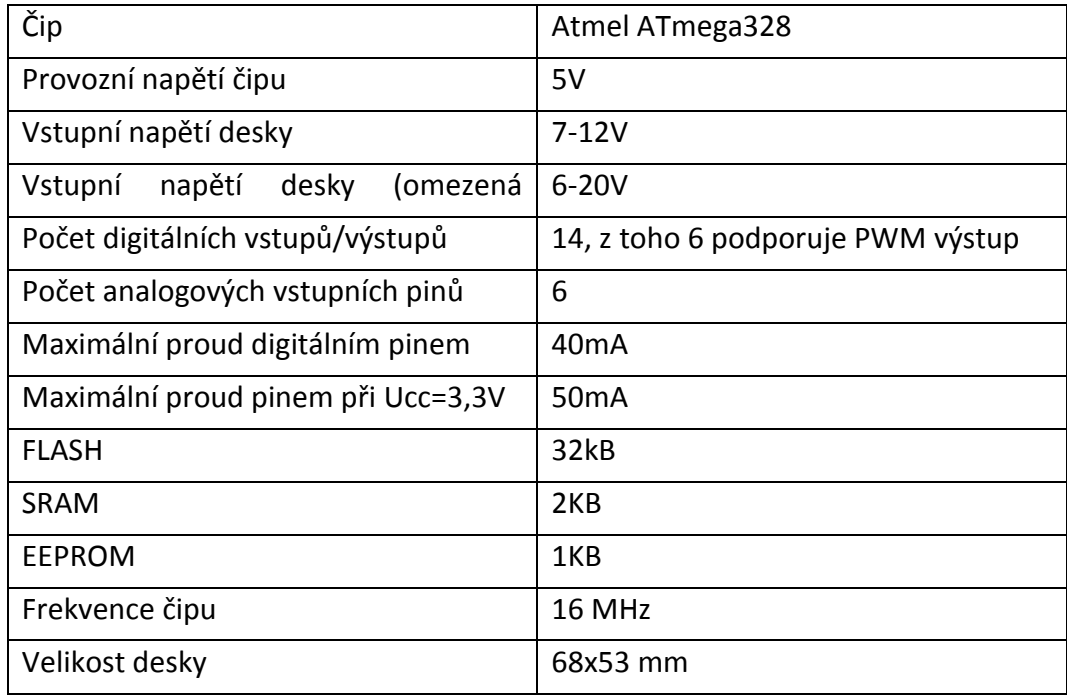

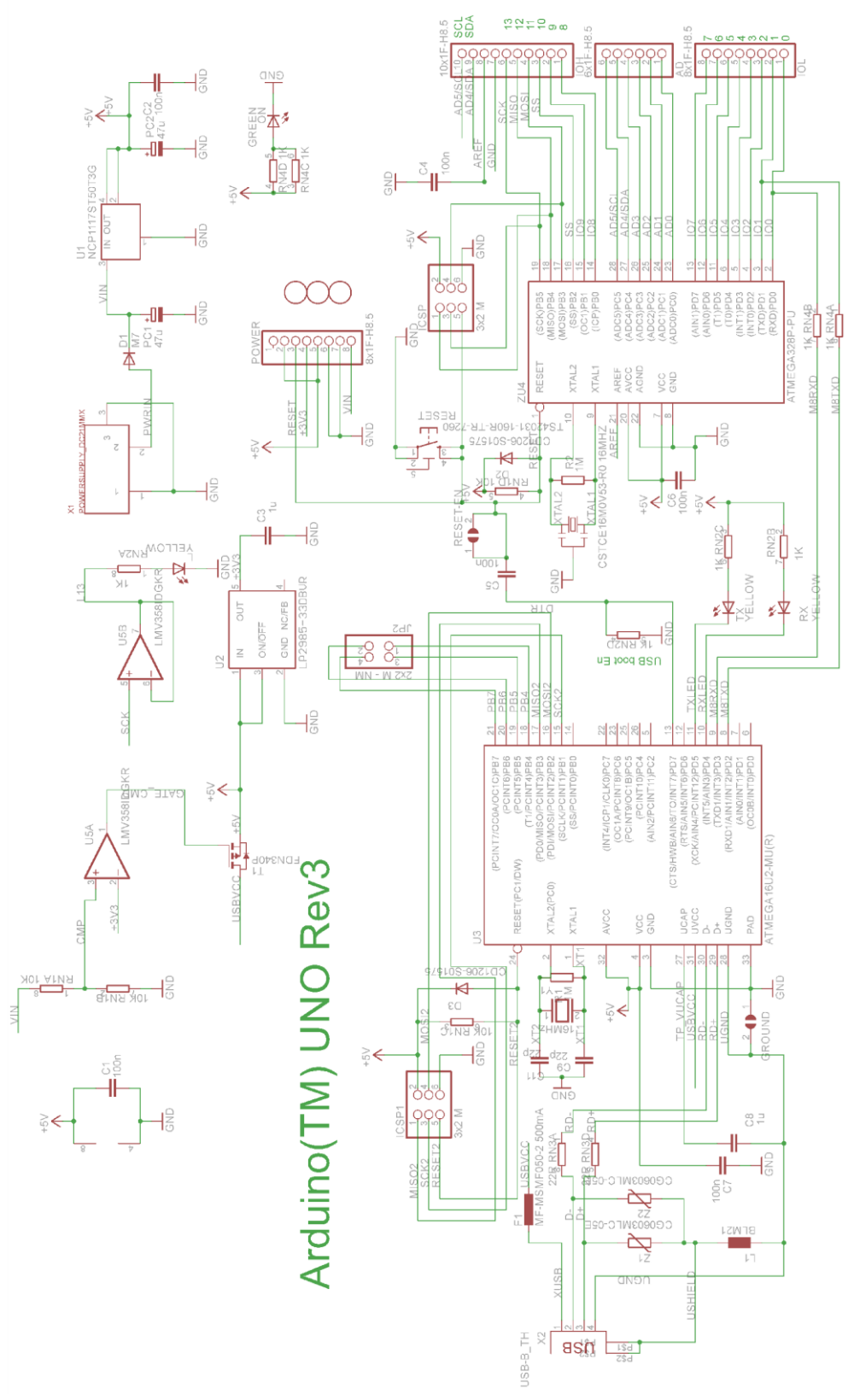

Obr. 2: Schema arduino UNO [1]

#### <span id="page-12-0"></span>2.1.1 Vstupní a výstupní periferie

Arduino UNO obsahuje 14 digitálních pinů. Každý z nich lze použít jako vstup či výstup. Pracují při logickém napětí 5V. Každý pin snese proud o velikosti maximálně 40 mA, jak výstupní proud, tak i vstupní proud do digitálního pinu. Každý z pinů má pull-up rezistor o velikosti 20-50 KΩ, ve výchozím nastavení jsou pull-up rezistory odpojeny.

#### *2.1.1.1 Speciální funkce pinů*

Serial (pin 0 – RX, pin 1 – TX) – použití pro sériovou komunikaci TTL, jsou spojeny s USB čipem

Externí přerušení (pin 2 a pin 3) – při požadované změně na těchto pinech lze aktivovat pouze požadovanou smyčku v programu (reakce na sestupnou, vzestupnou hranu signálu)

PWM (piny 3,5,6,9,10,11) – tyto piny obsahují 8 bitový PWM mód pro výstup napětí z čipu

SPI (pin 10 – SS, pin 11 – MOSI, pin 12 – MISO, pin 13 – SCK) – čip podporuje na těchto pinech hardwarovou komunikaci po SPI sběrnici

Analogové vstupy (rozlišení 10bit) – ve výchozím nastavení je měřeno od 0V (log 0) do 5V (log 1)

I2C (pin A4 (SDA), pin A5 (SCL) – podpora komunikace po sběrnici I2C

LED (pin 13) – k digitálnímu pinu 13 je na desce připojena SMD LED pro signalizaci

AREF – pin pro externí referenční napětí používané u analogových vstupů

RESET – slouží k resetování celého čipu externím signálem

#### <span id="page-12-1"></span>2.1.2 Podporovaná komunikace

Arduino UNO OBSAHUJE řadu zařízení pro komunikaci s okolím, jak s počítačem tak s dalšími Arduino deskami či jinými mikrokontroléry jiných výrobců.

UART TTL (5V) – čip ATmega podporuje tuto sériovou komunikaci, na pinech 0 a 1

FTDI FT232RL – čip komunikuje s PC po této sériové lince po USB za pomocí vytvoření virtuálního portu COM, Arduino software umí tyto data číst

I2C – i tato komunikace je plně podporována čipem ATmega 328, za pomocí speciální knihovny programu

SPI - komunikace je plně podporována čipem ATmega 328, za pomocí speciální knihovny programu

### <span id="page-13-0"></span>2.1.3 Paměť

ATmega 328 má 32KB FLASH paměť pro ukládání kódu programu, z toho 2kB používá BOOTLOADER). Čip též obsahuje 2kB SRAM a 1kB EEPROM, tyto paměti lze číst i do nich zapisovat za pomocí knihovny EEPROM.

### <span id="page-13-1"></span>2.1.4 Napájení

Desu Arduino UNO lze napájet připojením mini-B USB kabelu, nebo neregulovaným externím napětím (6-20V) připojeným na pin 30, jelikož na desce je obsažen stabilizátor napětí 78L05.

Napájení je možno externě stabilizovat (5V) a připojit na pin 27.

#### <span id="page-13-2"></span>2.1.5 Programování

K programování Arduino UNO je od výrobce vytvořen plně funkční a zdarma stažitelný software Arduino IDE. Čip ATmega 328 má již bootloader, který umožňuje programování čipu bez potřeby externího hardwarového programátoru, komunikace probíhá za použití protokolu STK500.

Čip na desce Arduina programuje pomocí speciálního Arduino programovacího jazyku (je založen na jazyku Wiring – podobný jazyku C). Projekty vytvořené na Arduinu mohou jednoduše komunikovat se softwarem na počítači.

Jak již bylo řečeno na začátku této kapitoly, tak je hodně rozšířená Arduino komunita, díky níž je možné problémy řešit přímo na webu. Díky této komunitě je vytvořeno mnoho knihoven pro Arduino. Již i samotní výrobci tyto knihovny vytvářejí ke svým součástkám. Stačí tedy pouze nahrát příslušnou knihovnu k tvořenému programu a používat ji jen jednoduchými funkcemi, tedy žádné složité programování. Největší kámen úrazu je najít knihovnu vyhovující požadované funkci. Knihovny jsou již vytvořeny téměř na vše (Sběrnice I2C, jedno vodičova sběrnice, komunikace s displeji různých druhý a mnoho dále)

#### <span id="page-14-0"></span>2.1.6 Struktura programu

Základní struktura programovacího jazyka Arduino je poměrně jednoduchá a skládá se nejméně ze dvou částí, přesněji funkcí. Bloky příkazů v těle těchto dvou funkcí jsou ohraničeny složenými závorkami.

```
void setup () 
{ 
příkazy; 
} 
void loop() 
{ 
příkazy; 
}
```
Funkce setup () je přípravná a provádí se jen jednou na začátku programu, funkce loop() je výkonná a provádí se neustále dokola. Pro správnou činnost programu je vždy nutné použít obě tyto funkce.

Funkce setup () by měla být volána až po deklaraci všech proměnných na začátku programu. Tato funkce se používá například k nastavení pinů Arduina na vstup nebo výstup, nastavení parametrů sériové komunikace a podobných jednorázových akcí.

Po funkci setup () následuje funkce loop(). Tělo této funkce obsahuje programový kód, který bude opakovaně prováděn v nekonečné smyčce, například čtení vstupů, nastavování výstupů, výpočty, atd. Tato funkce je jádrem všech programů Arduina a vykonává většinu činností.

#### *2.1.6.1 Setup ()*

Funkce setup (), jak již bylo řečeno výše, se volá pouze jednou při spuštění programu. Používá se k inicializaci režimu jednotlivých pinů, k nastavení sériové komunikace apod. Tato funkce musí být v programu obsažena vždy, i když žádné inicializační příkazy neobsahuje.

```
void setup ()
```
{ pinMode(pin, OUTPUT); // nastav 'pin' na výstup }

#### *2.1.6.2 loop()*

Po dokončení funkce setup (), se začne neustále dokola provádět funkce loop(), jak její název (loop = smyčka) ostatně napovídá. Příkazy, obsažené v těle této funkce, jsou určeny k provádění veškeré činnosti Arduina.

```
[2]
2.1.7 Základní použité cykly programu
2.1.7.1 Cyklus Do - While
do
{
   Tělo cyklu;
}
```

```
while (podmínka);
```
Cyklus do - while nejprve provede tělo cyklu a až poté vyhodnotí podmínku. Při negativním vyhodnocení podmínky dojde k opuštění cyklu.

#### *2.1.7.2 Cyklus For*

for (inicializace; podmínka; inkrement)

{

Tělo cyklu;

}

Cyklus for je podobný cyklu While – do s testováním podmínky na začátku cyklu. Cyklus for nejprve při prvním provedení cyklu provede inicializaci, poté vyhodnotí podmínku a inkrement. Při kladné podmínce se provede tělo cyklu, jinak dojde k ukončení cyklu.

## <span id="page-16-0"></span>2.2 Modul reálného času DS1307

Tento modul reálného času slouží k externímu běhu času mimo čip. Obsahuje vlastní záložní baterii, díky které je napěťově nezávislý. Má také přesný krystalová oscilátor, který zajišťuje přesnost času, tedy od jeho nastavení. Modul komunikuje po rozhraní I2C. V jeho paměti jsou uloženy a aktualizovány následující časové data: hodiny, minuty, sekundy, den, měsíc, rok, přestupný rok.

## <span id="page-16-1"></span>2.3 Digitální teplotní čidlo DS18B20

Toto čidlo slouží k přesnému měření teploty. Čidlo je kalibrováno s přesností ±0,5 °C. Čidlo vrací teplotu přímou hodnotou. Komunikace probíhá po jedno vodičově sběrnici, lze připojit více čidel na jednu sběrnici. Teplotní rozsah tohoto čidla je od -55°C až do  $+125$ °C.

## <span id="page-16-2"></span>2.4 Grafický displej ST7565

Jedná se grafický positivní displej se sériovou komunikací. Tento displej je dobře čitelný jak ve tmavém prostření, tak i za plného slunečního svitu. Displej má též malou spotřebu (přibližně 60mW i s podsvícením). Podsvícení displeje je realizováno RGB diodami, díky kterým je možné pomocí PWM modulace vytvořit jakoukoli barvu podsvícení. Kontrolér displeje pracuje s 3,3V logikou.

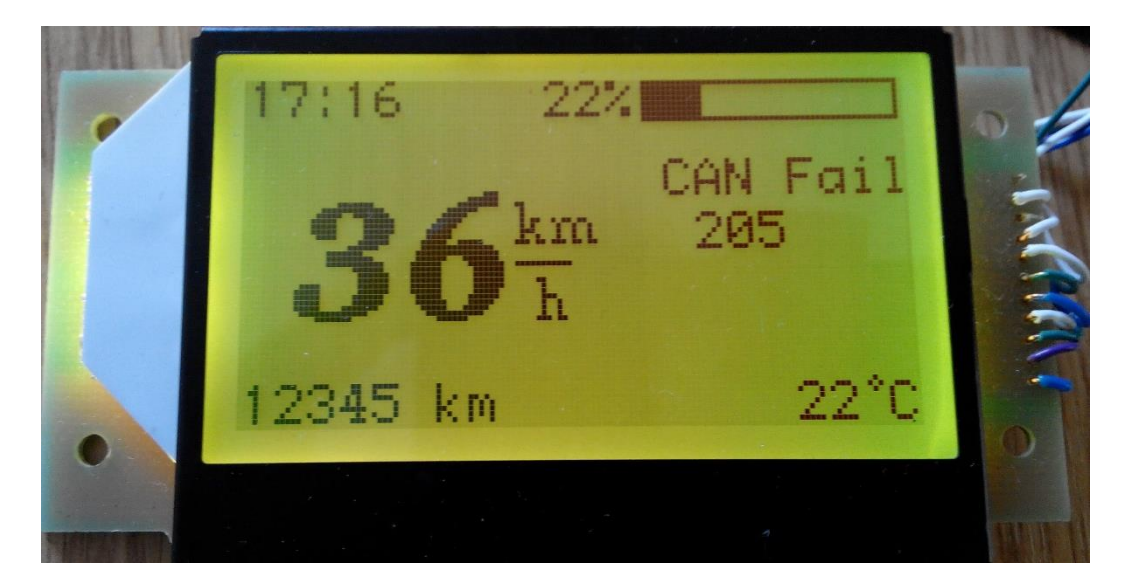

Obr. 3: Displej ST7565

#### <span id="page-17-0"></span>2.5 I2C rozhraní

I2C je zkratka zkratky IIC, která vznikla z názvu Internal Integrated Cicuit Bus. Již z názvu je jasné, že se jedná o interní rozhraní – datovou sběrnici sloužící ke komunikaci mezi jednotlivými integrovanými obvody, ve většině případů v rámci jednoho zařízení. Toto rozhraní bylo vyvinuto firmou Philips před 20 lety. I2C rozhraní je velice rozšířené, jelikož se používá ke komunikaci mezi širokou škálou zařízení – integrovanými obvody, komunikaci s paměťmi, inteligentními displeji, A/D či D/A převodníky a mnohé dále. Hlavní výhodou I2C to, že obousměrný datový přenos je realizován pouze za pomocí dvou vodičů. Datový vodič je značen jako SDA (Serial data), hodinový vodič je značen ja SCL (Serial clock). Na jednu I2C sběrnici lze připojit více zařízení (128 – 1024). Každé zařízení má svou adresu. Rychlost hodin je od 100kHz až po 1MHz. Rychlost hodin se přizpůsobuje nejpomalejšímu ze zařízení. Oba vodiče musejí být implicitně v logické jedničce, to se realizuje pomocí pull-up rezistory, čím je vyšší komunikační rychlost, tím musí být hodnoty těchto rezistorů nižší.

#### <span id="page-17-1"></span>2.5.1 Přenos dat po sběrnici  $l^2C$

Jeden ze zařízení na sběrnici I2C je nastaven jako Master (ve většině případů je to sám mikrokontrolér) a všechny ostatní zařízení jsou Slave. Zapojení lze provést i jako tzv multi-Master, kde Je více zařízení typu Master. Zařízení typu Master generuje hodinový signál na SCL. Na začátku komunikace vysílá čip informaci o adrese čipu, s kterým chce komunikovat, a o jaký typ komunikace jde, zda o čtení či vysílání. Tato informace je obsažena v R/W bitu.

#### <span id="page-17-2"></span>2.5.2 Stavy při komunikaci

Přenos dat po sběrnici probíhá díky kombinaci následujících celků.

#### *2.5.2.1 Klidový stav*

Na obou vodičích jsou logické jedničky, žádná data se nevysílají, negeneruje se hodinový signál.

#### *2.5.2.2 Start bit*

Zahájení přenosu dat se provede právě tímto bitem. Provede se změna na vodiči SDA z logické jedničky na logickou nulu, SCL musí být v logické jedničce.

#### *2.5.2.3 Stop bit*

Tímto bitem ukončujeme přenos. Generování je obdobné jako u startu bitu, ale opačně. SDA se změní z logické nuly na logickou jedničku, SCL musí být v logické jedničce. Je generován pouze po nepotvrzení přenosu, jen když dojde k přijmutí Ack bitu v logické jedničce.

#### *2.5.2.4 Samotný přenos dat*

Přenos dat probíhá po jednom Byte (8 po sobě jdoucích bitů od nejvyššího po nejnižší). Při přenosu dat se logická úroveň na vodiči SDA mění, pouze když je SCL v logické nule. Při každém následujícím pulzu na vodiči SCL je přenesen jeden následující bit.

#### *2.5.2.5 Potvrzující bit Ack*

Slouží k provedení potvrzení správného přijetí dat. Odesílá se jako devátý bit dat, je ale generován čipem, který data přijímal. Po provedení přenosu dat v pořádku, je odeslána logická nula, tento bit také značí to, že je čip připraven na příjem dalších dat (byte).

#### <span id="page-18-0"></span>2.6 Jedno vodičova sběrnice (One Wire Bus)

Jak již vyplívá z názvu, tato sběrnice komunikuje pouze po jednom vodiči. Má jeden řídící obvod typy Master a jeden i více zařízení typu Slave. Všechny obvody musí být společně paralelně spojená na jednom datovém vodiči a mít společnou kostru, napájení též. Datový vodič se připojuje přes 4,7 kΩ pull – up rezistor na napájecí napětí.

Komunikace je inicializována od zařízení typu Master reset pulsem. Nastaví datový vodič na logickou nulu na dobu nejméně 480 µs, poté datovou sběrnici uvolní do logické jedničky a naslouchá. Další zařízení na sběrnici tuto vzestupnou hranu detekuje a po pause 15 – 60µs nastaví na datové sběrnici logickou nulu. Po ohlášení zařízení typu Slave může Master začíná Master vysílat či přijímat data. Data jsou vysílána v time slotech dlouhých 60 – 120 µs, jeden slot nese jeden bit informace. Mezi sloty je minimálně 1µs mezera.

Při komunikaci více zařízení na jedné sběrnici je zapotřebí 64bitové číslo, které každé zařízení obsahuje ve své paměti ROM. Komunikace na sběrnici je pak složitější, jelikož po reset pulsu je zapotřebí ještě jednotlivá zařízení pomocí tohoto 64bitového kódu identifikovat.

#### <span id="page-18-1"></span>2.7 Automobilová sběrnice CAN

Tato automobilová sběrnice byla vyvinuta v 80. Letech ve firmě Bosch. V koncernu Volkswagen se používá již od roku 1996. Data jsou po této sběrnici přenášena párem kroucené dvojlinky o průřezu 0,35mm<sup>2</sup>, mají označení CAN-H a CAN-L. Zkroucení vodičů zajišťuje větší odolnost proti okolnímu rušení, protože případné rušivé napětí se naindukuje na oba vodiče přibližně stejně velké. Přijímač nevyhodnocuje napětí proti kostře, ale rozdíl napětí mezi vodiči, který zůstane stejný (jde o tzv. diferenciální sběrnici). Barevné značení těchto vodičů je v celém koncernu Volkswagen totožné. Síť sběrnice CAN je hvězdicové struktury, každá jednotka na sběrnici je připojena samostatným párem vodičů, které jsou paralelně propojeny v uzlových bodech.

Postupným vývojem a konfigurací této datové sítě vzniklo prozatím 5 samostatných odvětví sběrnice CAN:

### <span id="page-19-0"></span>2.7.1 CAN pohonu a bezpečnosti

Spojení řídící jednotky motoru, automatické převodovky, brzd, servořízení, sklonu natáčení světlometů, Haldex spojky, parkovacího asistenta a airbagů

Rychlost 500kBit/s

#### <span id="page-19-1"></span>2.7.2 CAN komfortu

Spojení centrální řídící jednotky vozu (BCM), jednotky dveří, jednotky komfortní elektriky, sloupku řízení, přídavného PTC topení, paměťové sedačky a dalších periferií komfortu

Rychlost 100kBit/s

### <span id="page-19-2"></span>2.7.3 CAN info

Spojení navigace vozu, autorádia, teplotních indikací, jednotky telefonu a dalších informačních periferií vozu.

Rychlost 100kBit/s

#### <span id="page-19-3"></span>2.7.4 CAN panelu přístrojů

Spojení gateway brány a panelu přístrojů (kombinovaného přístroje)

Rychlost 500kBit/s

#### <span id="page-19-4"></span>2.7.5 CAN diagnostiky

Spojení gateway brány a diagnostického konektoru

Rychlost 500kBit/s

#### <span id="page-19-5"></span>2.7.6 Gateway (brána)

Jde o speciální řídící jednotku (dříve jen obvody umístěné v centrální řídící jednotce vozu nebo panelu přístrojů), která zajišťuje přenos dat mezi jednotlivými sběrnicemi CAN a také s panelem přístrojů a diagnostickým přístrojem. Zajišťuje též i další funkce: *Wake - up* mód a *Sleep* mód (Mód probuzení a usnutí sběrnic - snížení klidové spotřeby proudu), diagnostiku CAN (zkraty, přerušení).

#### <span id="page-20-0"></span>2.7.7 Princip komunikace po sběrnici CAN

CAN sběrnice je sběrnice typu "Multimaster" (Všechny jednotky jsou si rovnocenné. Pro předcházení kolizím má každá zpráva přiřazena takzvaný identifikátor (obvykle 11 bitů dlouhý) který určuje prioritu vyslané zprávy na sběrnici. Ostatní jednotky čekají, až se odvysílá zpráva s vyšší prioritou než je priority jich samotných a poté se mohou pokusit odvysílat svou zprávu na sběrnici. Nejvyšší prioritu řídící jednotka airbagu. Proces rozhodování priority zprávy se nazývá arbitráž. Uzly stále přijímají data ze sběrnice a to i během svého vysílání. Pokud v době volné sběrnice začnou dvě z jednotek vysílat současně, bude toto vysílání jedné z nich zastaveno přesně ve chvíli, kdy tato jednotka zjistí v oblasti identifikátoru první jiný bit, než ten který sama vysílá. Tento bit bude v dominantním stavu, protože platí pravidlo, že zvítězí dominantní bit při současném vysílání dominantního a recesivního bitu (logická funkce AND). Platí, že zprávy s nižší hodnotou identifikátoru (menší číslo = více dominantních bitů) mají vyšší prioritu.

## <span id="page-21-0"></span>3 Popis palubního počítače

#### <span id="page-21-1"></span>3.1 Komunikace CAN-bus

Srdce palubního počítače tvoří mikroprocesor Atmel ATmega328 vzatý z vývojové desky Arduino UNO. Na tomto čipu se vykonává celý program palubního počítače. Hlavní částí je převodník sběrnice CAN na sběrnici SPI, se kterou je již mikroprocesor pracující s 5V logikou schopen komunikovat. Tento mikroprocesor má navíc sběrnici SPI naimplementovanou přímo hardwarově na čipu, tudíž není zapotřebí tvořit komunikaci po sběrnici SPI softwarově, což umožní rychlejší vykonávání programu. Základ tohoto převodníku CAN – SPI, tvoří čip MCP 2551 převádějící signál sběrnice CAN na dva signály Rx a Tx, tyto dva signály posléze čte čip MCP 2515, který již komunikuje s mikroprocesorem po sběrnici SPI.

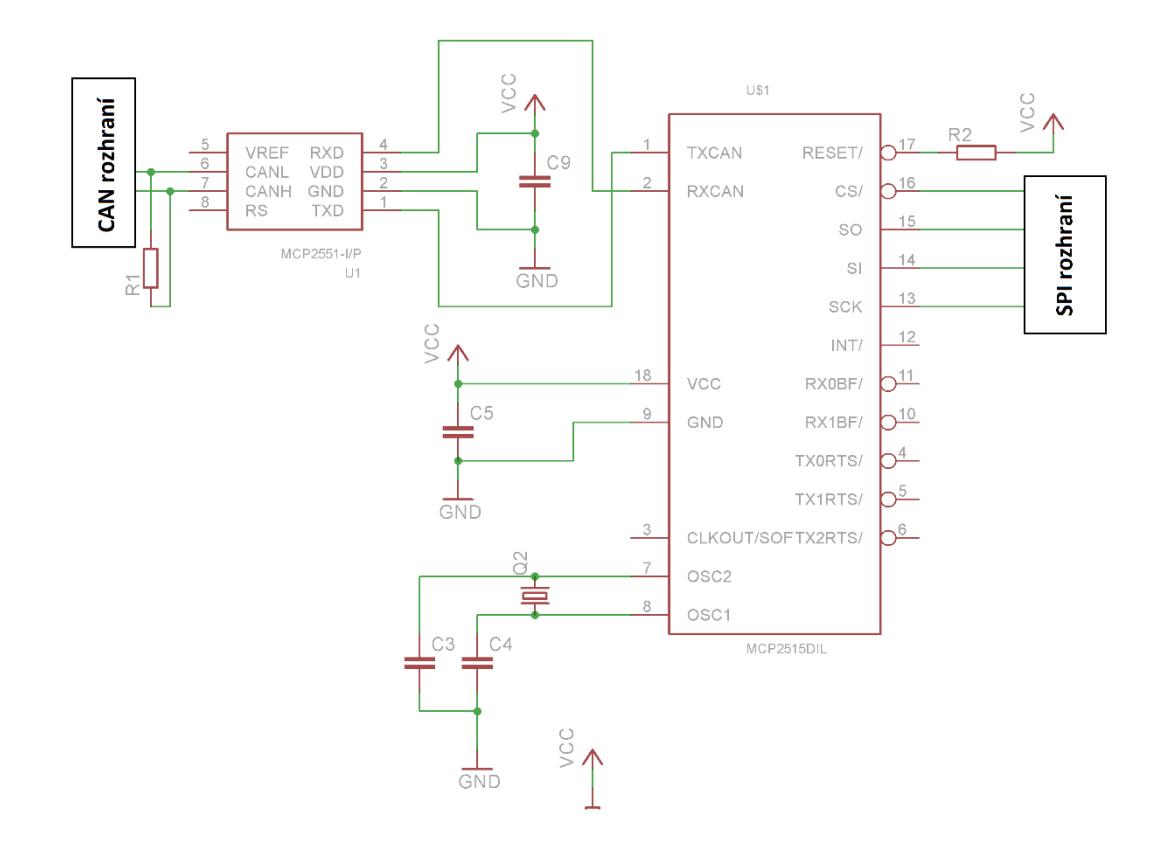

Obr. 4: CAN – bus převodník

#### <span id="page-22-0"></span>3.2 Obvod reálného času

Přímo na vytvořeném plošném spoji palubního počítače je implementován čip DS1307 určený pro uchovávání informace aktuálního času. Obvod počítá impulsy z vlastního externího oscilátoru a též stále ukládá aktuální hodnoty času. Při odpojení napájení je tento čip připojen k 3V baterii a díky jeho malé spotřebě (přibližně 500nA) vydrží být napájení z baterie několik let. Tento čip komunikuje s mikroprocesorem po sběrnici I<sup>2</sup>C. V programu mikroprocesoru již jen běží podprogram, který čte data z tohoto čipu.

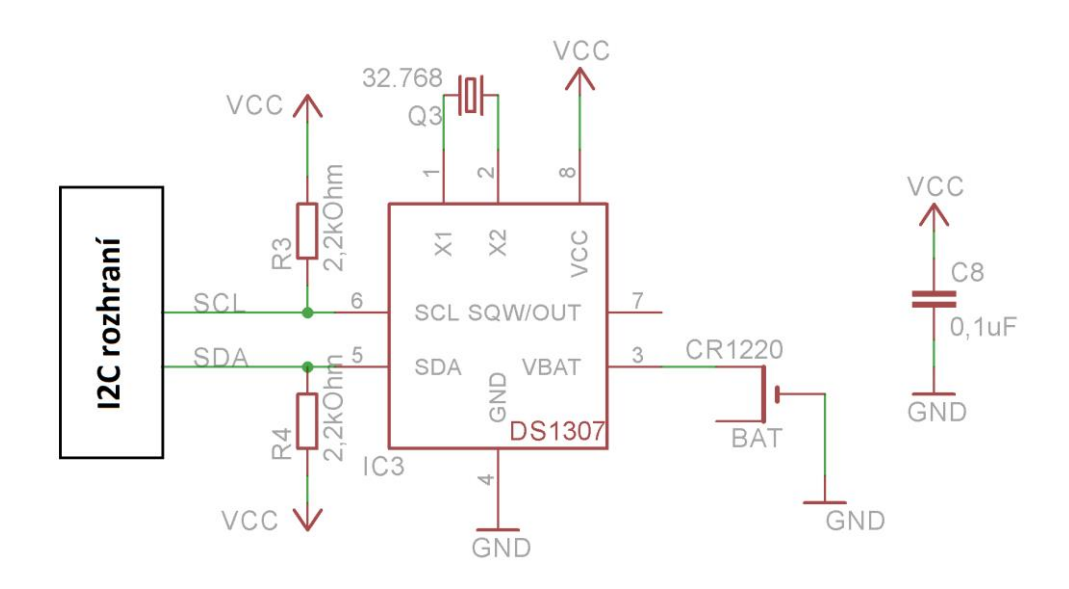

#### Obr. 5: Obvod reálného času DS1307

#### <span id="page-22-1"></span>3.3 Zobrazení dat na displeji

Veškerá potřebná data vypočítaná či přijatá od řídící jednotky pohonu koloběžky jsou zobrazena na displeji. Jelikož displej pracuje s 3,3V logikou, je zapotřebí 5V logické úrovně mikroprocesoru převést pomocí převodníku CD 4050 na 3,3V úrovně. Displej komunikuje s mikroprocesorem po vlastní jednosměrné sběrnici SPI. Tato komunikace je tvořena přímo programem mikroprocesoru. Pro tento displej existuje na internetu mnoho knihoven, ale pro specifické zobrazení bylo zapotřebí knihovnu rozsáhle upravit, jelikož knihovny vytvořené výrobcem i samotnými nadšenci tohoto displeje neumí zobrazovat více velikostí písem, což pro zobrazení informace o aktuální rychlosti koloběžky je podstatné pro dobrou čitelnost.

## <span id="page-23-0"></span>3.4 Snímání rychlosti elektrické koloběžky

Pro určení rychlosti elektrické koloběžky byl vybrán snímač otáčení předního kola. Konkrétně jde o hallův snímač s integrovaným Schmidtovým obvodem. Tento snímač vrací informaci o poloze předního kola elektrické koloběžky, tedy jeden impuls na jednu otáčku kola. Tato informace je již plně dostačující pro výpočet ujeté vzdálenosti i rychlosti samotné koloběžky.

Jelikož není elektrická koloběžka v takové fázi vývoje, aby dovolovala montáž samotného hallova snímače, bude tento snímač zakoupen a nainstalován až to bude stav koloběžky dovolovat. Díky tomu se předejde zbytečné koupi nevhodného tvaru snímače. Lze použít například hallův snímač polohy vačkové hřídele z automobilu či specializovaný snímač z motocyklu s magnetem nebo snímač otáčení kola systému ABS.

Procesor již tedy bude jen číst impulsy přijaté od snímače. Tento signál díky Schmidtově odbodu bude též bez jakýchkoliv zákmitů a plně digitální.

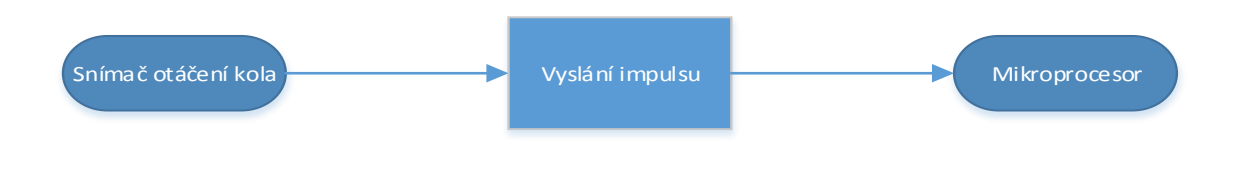

Obr. 6: Snímač otáčení kola

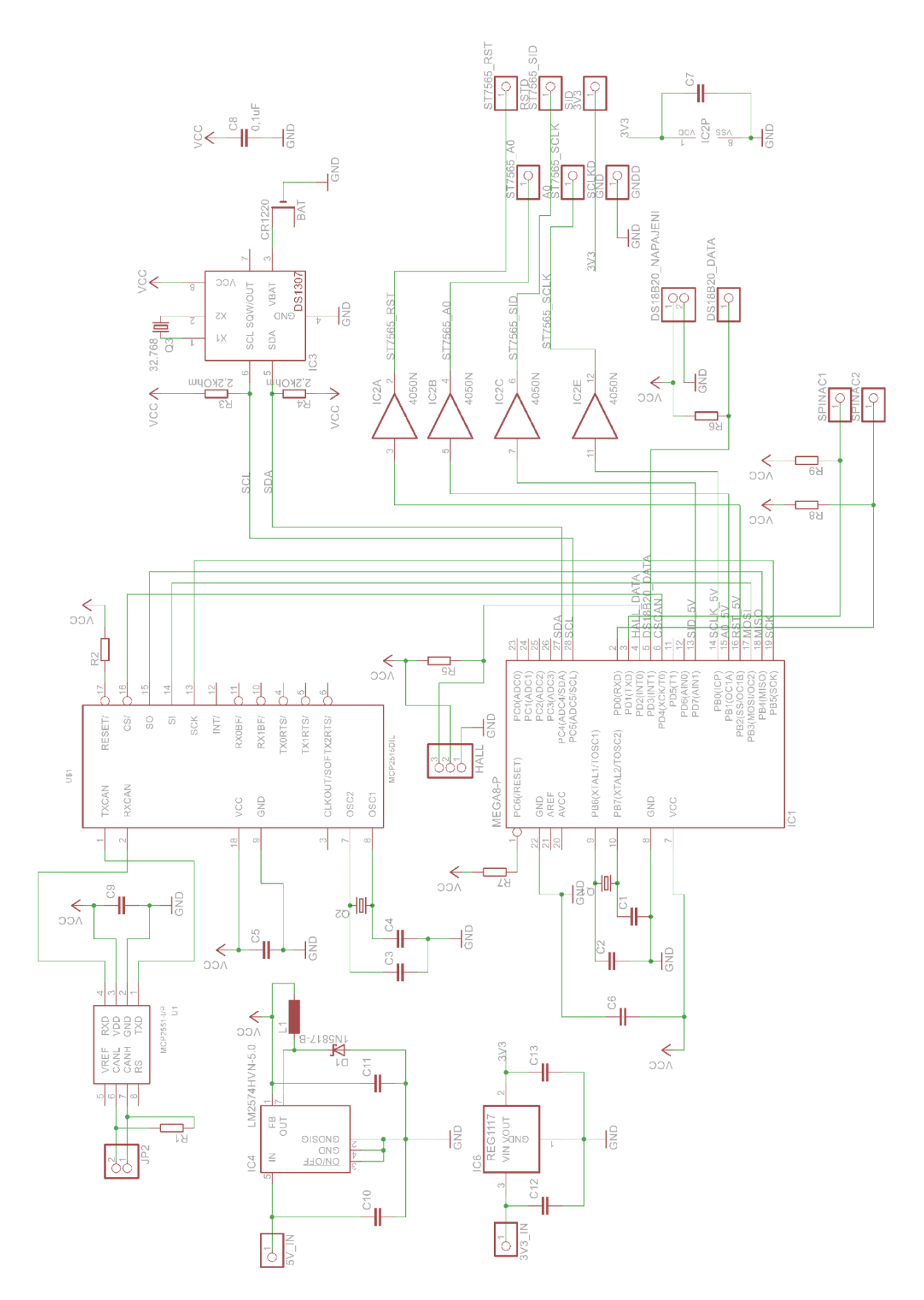

Obr. 7: Schema palubního počítače

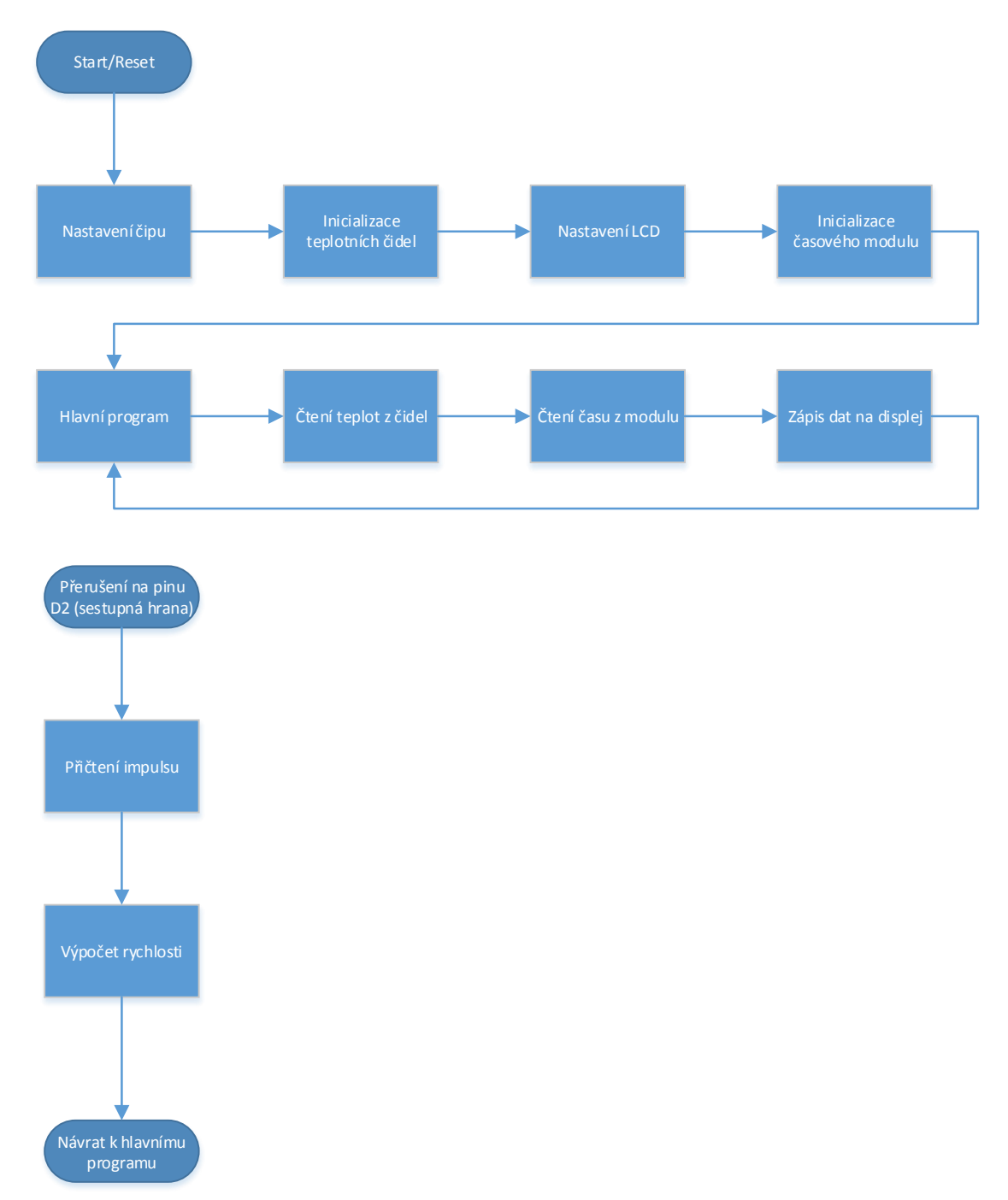

Obr. 8: Diagram programu palubního počítače

## <span id="page-26-0"></span>3.5 Řídící jednotka pohonu elektrické koloběžky Orion BMS JR

Pro řízení pohony elektrické= koloběžky bude použita řídící jednotka od firmy Orion, konkrétně Orion BMS JR. Komunikace této jednotky je totožná s jednotkou použitou na elektromobilu, která je již zakoupena. Testování tedy proběhlo na této jednotce. Při použití s jednotkou elektrické koloběžky budou pouze již jen modifikovány ID zpráv.

Řídící jednotka Orion BMS JR podporuje protokol OBD2 používaný v automobilech sloužící pro ukládání diagnostických chybových kódů.

Výrobce vyvíjí vlastní software běžící pod systémem Windows na PC, ve kterém lze sledovat výkony baterie, číst a mazat chybové kódy, nastavovat profily jednotky a mnoho dalších funkcí.

Jednotka obsahuje vlastní velice přesný výpočetní algoritmus pro měření stavu vybití baterie. Jednotka též umí měřit vnitřní odpory jednotlivých článků baterie.

Jednotka Orion BMS chrání a monitoruje baterii sledováním senzorů a použitím výstupů pro řízení nabíjení a vybíjení baterie.

#### <span id="page-26-1"></span>3.5.1 Základní vlastnosti jednotky

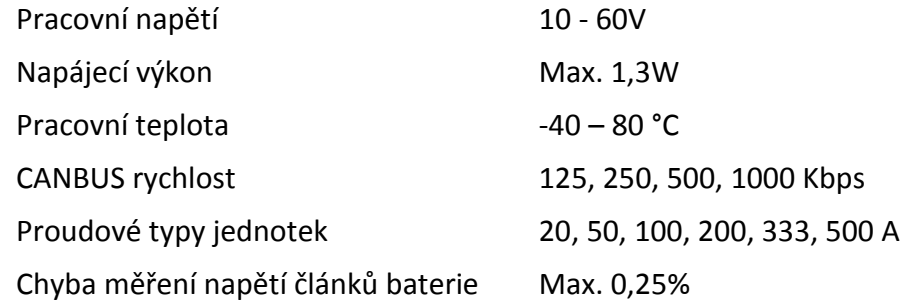

#### <span id="page-26-2"></span>3.5.2 Rozhraní jednotky

CANBUS rozhraní

RS-232 (programování a diagnostika)

3x analogový (0-5V) výstupy představující Maximální nabíjecí proud (CCL), Maximální vybíjecí proud (DCL), Stav nabití (SOC)

2x vstupy pro termistory (dodatečné monitorování)

2x digitální výstupy pro omezení řízení nabíjení a vybíjení

1x digitální výstup pro ovládání nabíječky

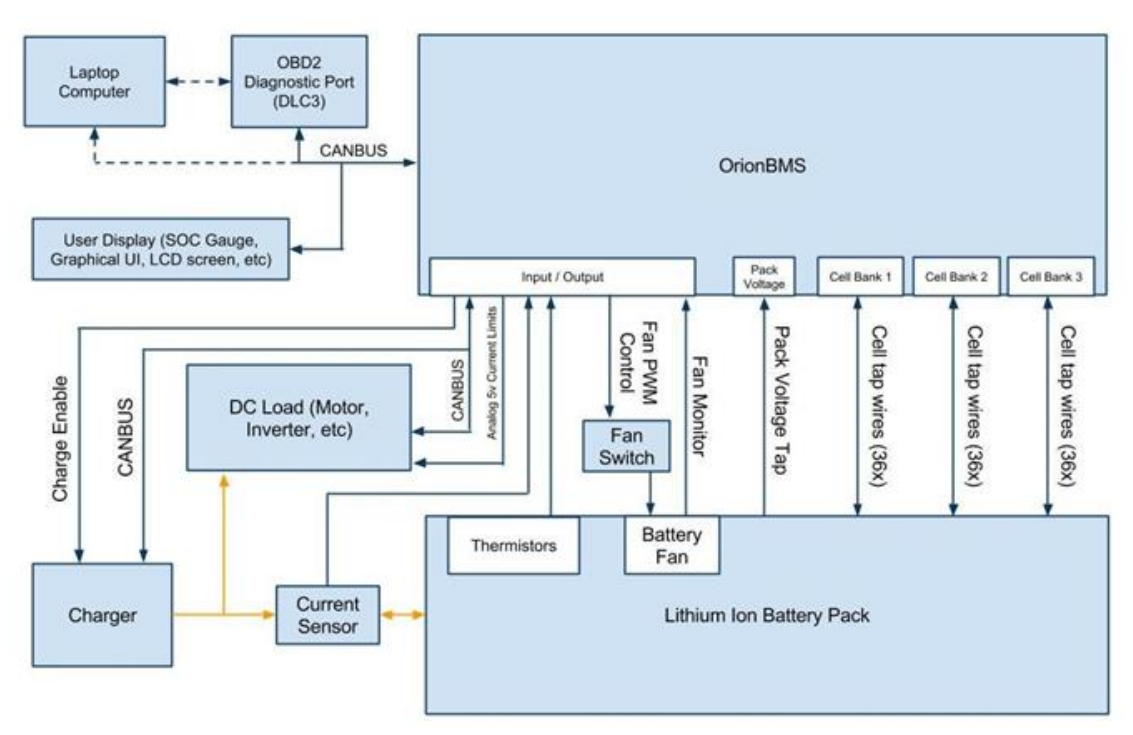

Obr. 9: Blokové schema Orion BMS [10]

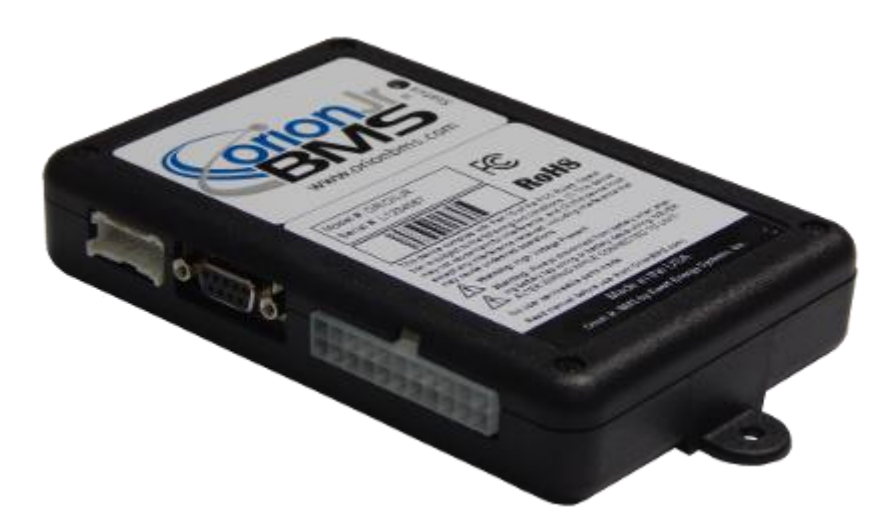

Obr. 10: Samotná jednotka Orion BMS Junior [11]

| Charge<br>Enable    | 3<br><b>Discharge</b><br>Enable  | arger<br>afety  | Multi<br><b>Purpose</b><br><b>Enable</b> | 9<br>Multi<br><b>Purpose</b><br><b>Output</b> | 11<br>State of<br>Charge<br>$(0-5v)$ | 13<br><b>Charge</b><br><b>Current</b><br>Limit<br>$(0-5v)$    | 15<br><b>Multi</b><br><b>Purpose</b><br>Input | 17 | 19<br>CAN<br>Low  |
|---------------------|----------------------------------|-----------------|------------------------------------------|-----------------------------------------------|--------------------------------------|---------------------------------------------------------------|-----------------------------------------------|----|-------------------|
| 2<br>Ready<br>Power | ٠<br>Charge <sub></sub><br>Power | $\,6$<br>Ground | 8<br>Therm<br>Ground                     | 10<br><b>Therm</b>                            | 12<br><b>Therm</b><br>$\overline{2}$ | 14<br><b>Discharge</b><br><b>Current</b><br>Limit<br>$(0-5v)$ | 16                                            | 18 | 20<br>CAN<br>High |

Obr. 11: Vstupy/výstupy jednotky Orion BMS junior [12]

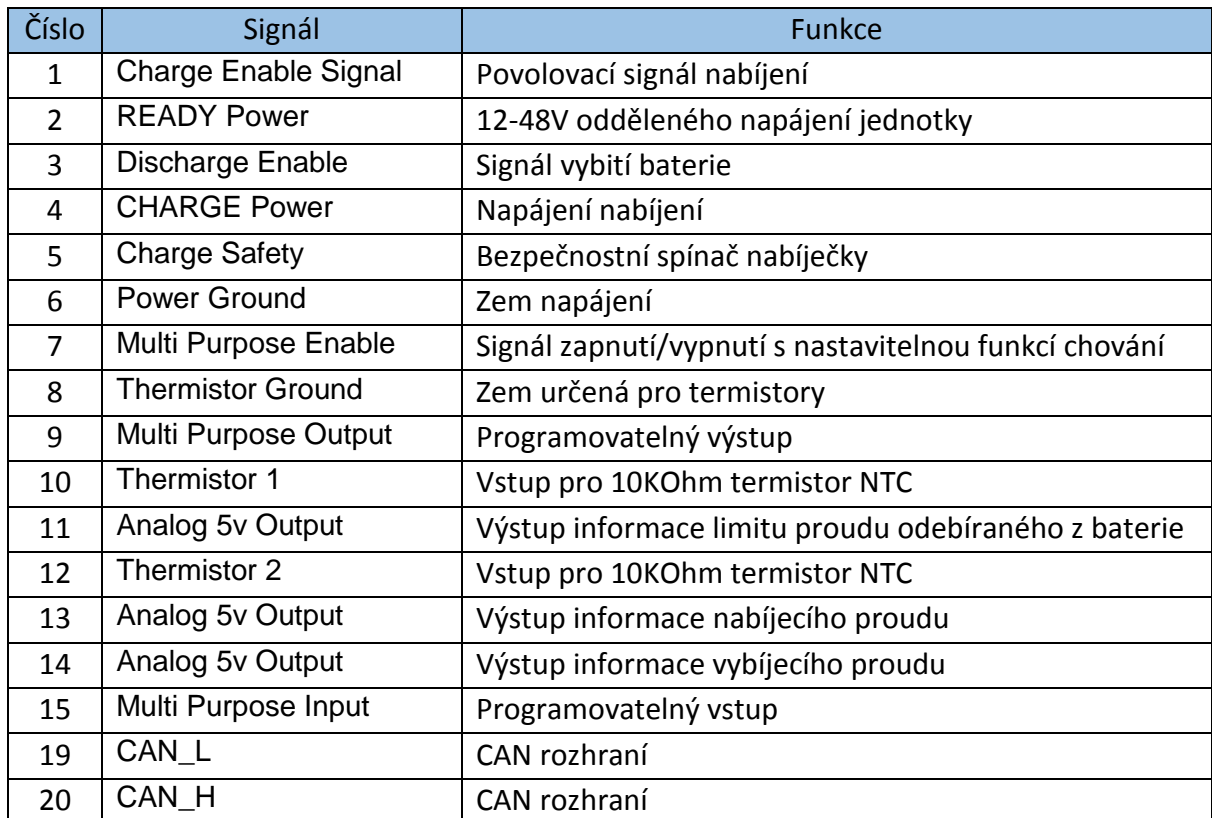

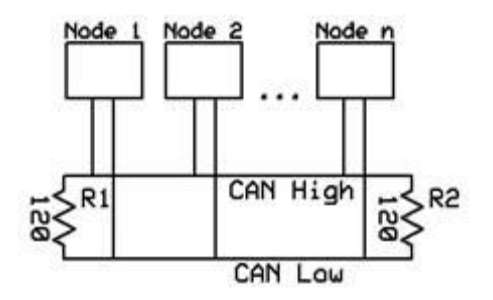

Obr. 12: Obecné schema zapojení sběrnice CAN – bus s jednotkou [12]

<span id="page-29-0"></span>3.5.3 Základní zprávy CAN – bus vysílané jednotkou *3.5.3.1 Cell Broadcast Battery Message ID zprávy: 0x36,*

#### *Délka zprávy: 7 Byte*

Vysílání zprávy nastavenou již defaultně od výrobce. Obsahuje informaci v reálném čase o napětí jednotlivých článků baterie. Každý článek mí sví ID. Potřebná frekvence rozhraní min 250 kBps.

Formát zprávy je následující:

Byte 0: ID článku (8 bitů, počínaje 0) Byte 1 & 2: Napětí článku (16 bit, rozlišení: 0.1mV) Byte 3 a 4: Vnitřní odpor (15 bit, rozlišení: 0.01mOhm) Byte 5 a 6: Rozdílové napětí mezi 2 články (16 bit, rozlišení: 0.1mV) Byte 7: Kontrolní byte (8 bitů)

*3.5.3.2 Pack current*

*ID zprávy: 0x3B*

*Délka zprávy: 5 Byte*

Aktuální proud celou baterií. Zpráva obsahuje infrormaci v reálném čase o aktuálním proudu tekoucím baterií.

Formát zprávy je následující: Byte 0&1: Proud tekoucí baterií (16 bit, rozlišení: 0.1mA) Byte 2&3: Napětí celé baterie Byte 4: CRC

*3.5.3.3 Pack SOC ID zprávy: 0x6B2*

*Délka zprávy: 8 Byte*

Formát zprávy je následující:

Byte 0: Blank Byte 1: Pack SOC (Stav nabití v %) Byte 2 & 3: Vnitřní odpor celé baterie (15 bit, rozlišení: 0.01mOhm) Byte 4 a 5: Napětí celé baterie (16 bit, rozlišení: 0.1mV) Byte 7: CRC

### <span id="page-30-0"></span>3.6 Realizace palubního počítače

#### <span id="page-30-1"></span>3.6.1 Postup při výrobě

- Prvním krokem při realizaci byl návrh, co vše bude palubní počítač obsahovat. Kvůli menší velikosti krytu, bylo třeba také vyřešit rozmístění jednotlivých komponentů.
- Následujícím krokem bylo již postupné testování jednotlivých komponent, od teplotních čidel až po snímač otáček kola.
- Program byl tvořen postupně s každou další komponentou.
- Vytvoření plošného spoje dle zapojení na nepájivém kontaktním poli.
- Osazení a testování plošného spoje.
- Realizace krytu palubního počítače s ovládáním.
- Sestavení již funkčních části do celku.

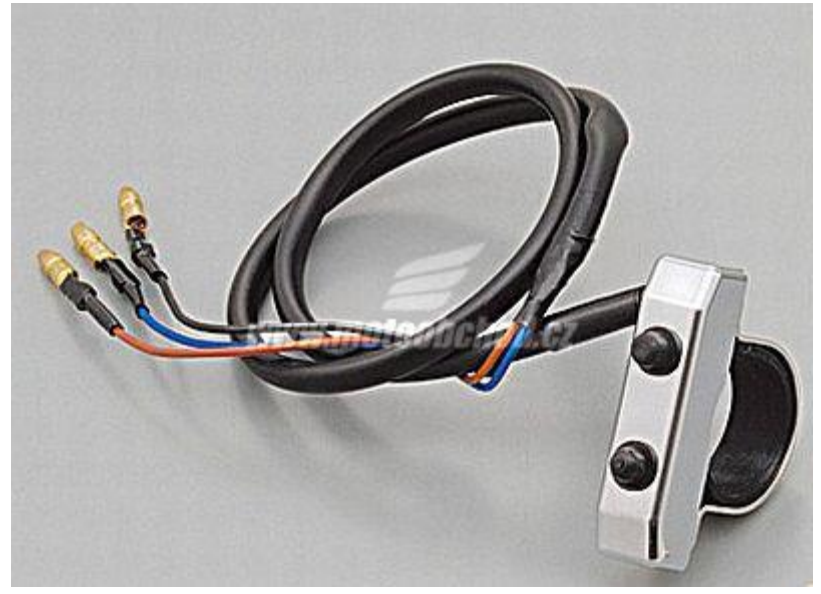

Obr. 13: Tlačítka ovládání palubního počítače [9]

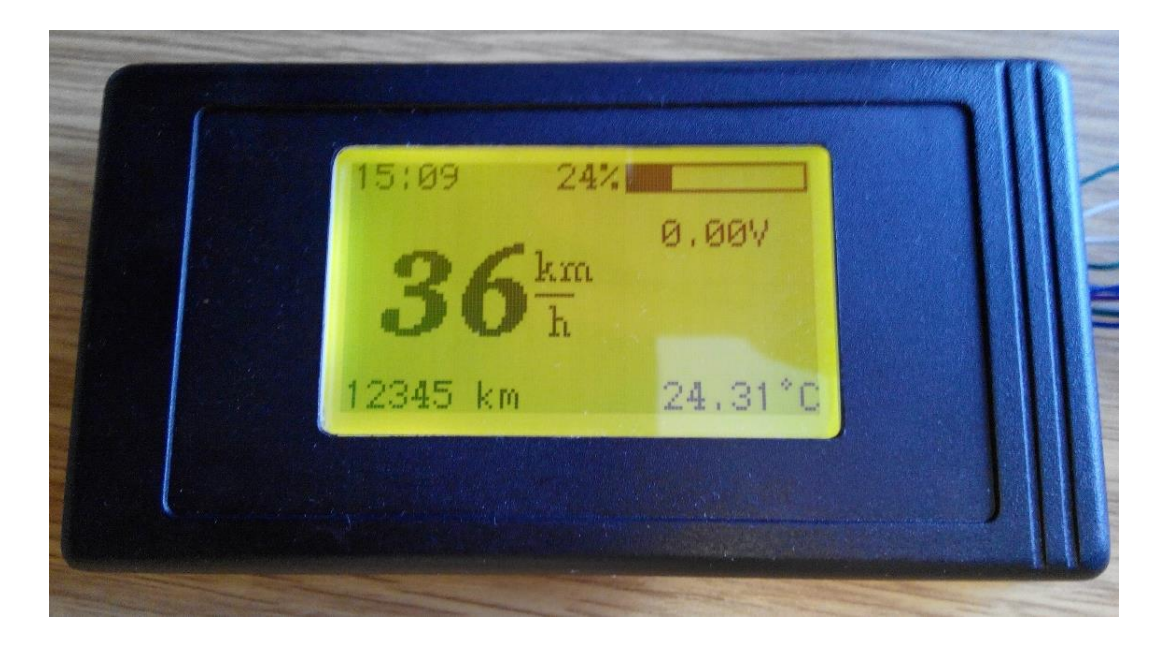

Obr. 14: Palubní počítač pohled shora

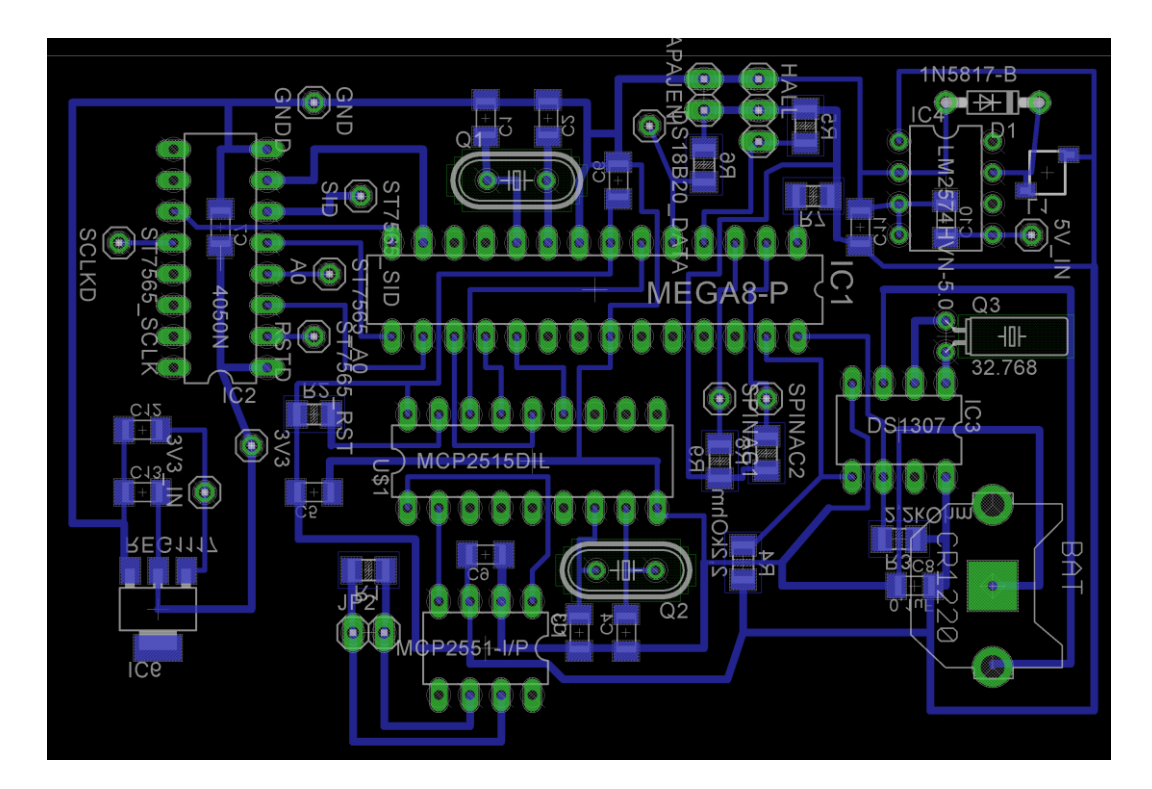

Obr. 15: Plošný spoj palubního počítače

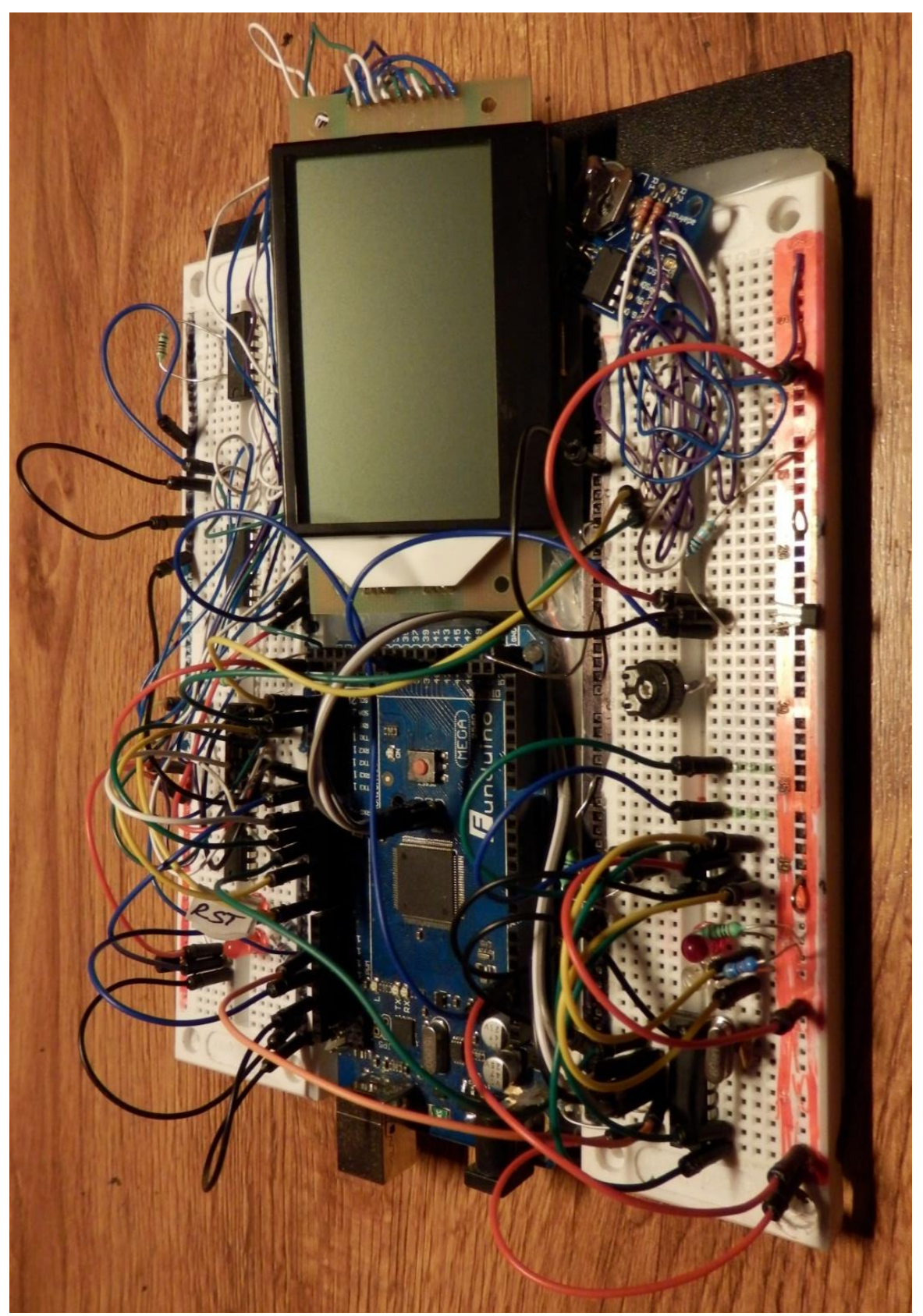

Obr. 16: Testovací zapojení na nepájivém kontaktním poli

## <span id="page-33-0"></span>4 Modifikace osvětlení elektrické koloběžky

Vzhledem k faktu, že elektrická koloběžka není prozatím provozu schopná ani není v takové fázi, že by bylo možno instalovat osvětlení přímo na ni, realizace osvětlení nebude provedena. Osvětlení je pouze modifikované a navrhnuté pro provoz elektrické koloběžky.

Elektrická koloběžka bude poháněna baterií o napětí 63V. Toto napětí je ale pro realizaci osvětlení a veškerých přístrojů nevhodné. Jediným možným řešení je tedy DC-DC měnič. Ideální napětí vzhledem k nepřebernému množství možností zakoupení již funkčních 12V zařízení je tedy tento DC-DC měnič 12 voltový (63V → 12V).

Jsou možná 2 druhy zapojení. Vzhledem k úspoře prostoru lze do každého zařízení instalovat vlastní DC-DC měnič navzdory bezpečnosti, jelikož je zapotřebí ke každému elektrickému zařízení přivést napětí 63V.

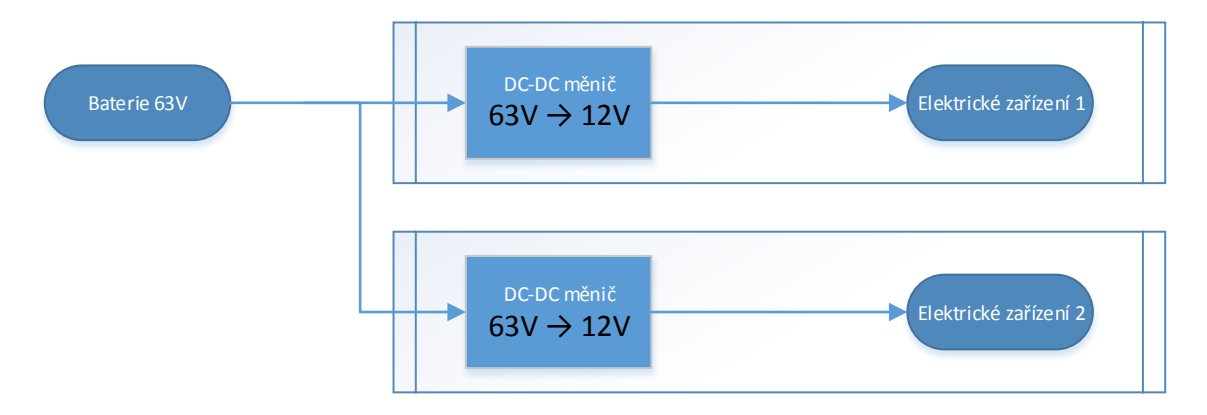

Obr. 17: Schema DC-DC měnič 1

Lepší řešením vzhledem k bezpečnosti by bylo instalovat na elektrickou koloběžku centrální DC-DC měnič pro všechna elektrická zařízení a kabeláží vést již napětí pouze 12V. Tento měnič musí být ale výkonově o dosti silnější, což je dražší než více DC-DC měničů o menším ale celkově stejném výkonu.

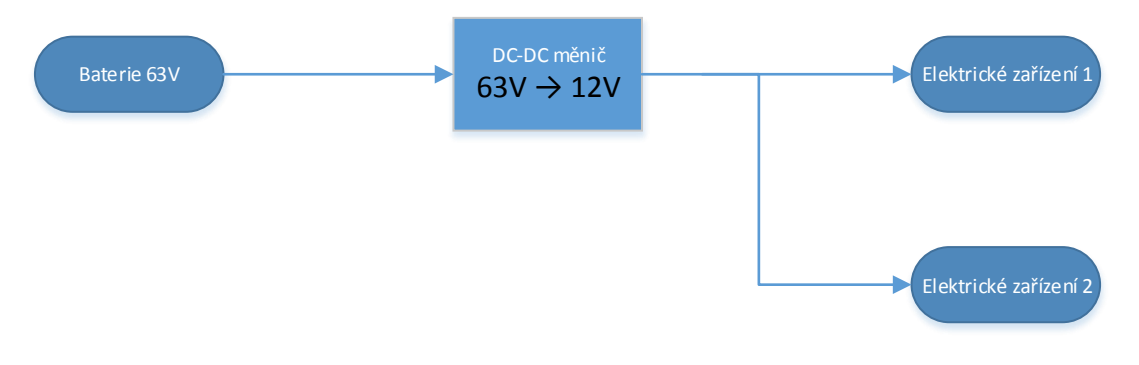

Obr. 18: Schema DC-DC měnič 2

## <span id="page-34-0"></span>4.1 Hlavní přední světlomet

Motorová vozidla musí mít za jízdy rozsvícena obrysová světla a potkávací světla nebo světla pro denní svícení. Tato povinnost vyplývá ze zákona č. 361/2000 Sb., o provozu na pozemních komunikacích a o změnách některých zákonů (zákon o silničním provozu), ve znění pozdějších předpisů. Konkrétně je tato povinnost obsažena v § 32 odstavci 1.

[3]

Vzhledem k tomuto zákonu bude muset tedy elektrická koloběžka muset svítit i ve dne. Pro tento účel budou nejvhodnějším řešením použít LED světla pro denní svícení, které svou intenzitou osvětlení plně dostačují pro provoz za tmy. Vzhledem k úspoře elektrické energie baterie bude ve dne zapnuté pouze jedno ze světel. Druhé ze světel bude použité jako takzvané dálkové světlo, jeho montáž tomu bude uzpůsobena (úhel nastavení světla).

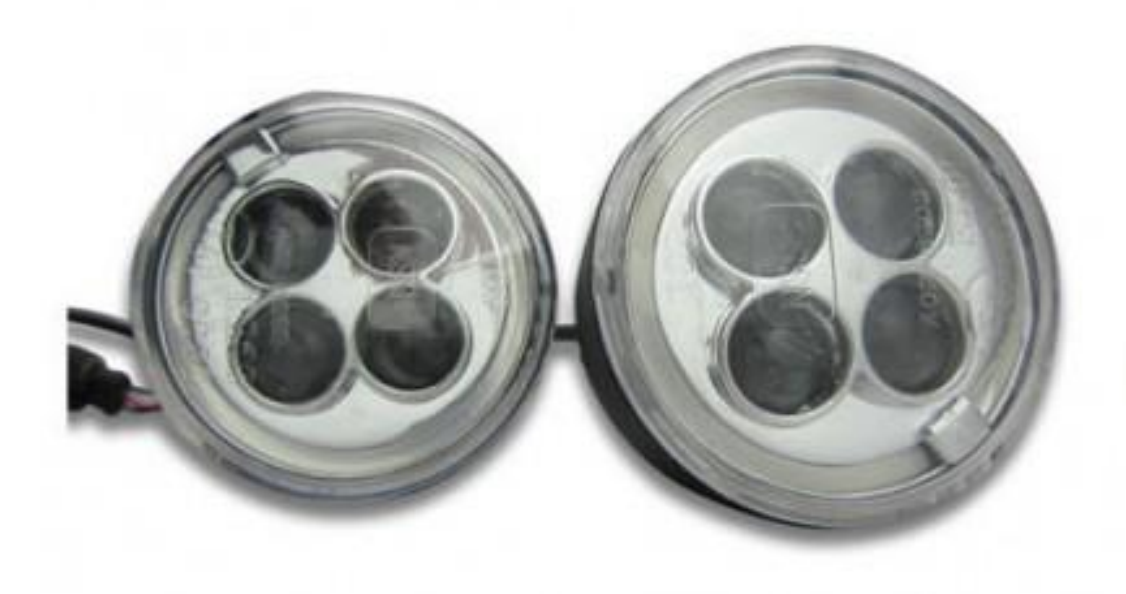

Obr. 19: Přední LED světla [4]

### <span id="page-35-0"></span>4.2 Zadní skupinové světlo

Zadní světlo by mělo mít 2 funkce: funkci obrysových světel a funkci brzdového světla. Taktéž bude připojeno na 12V napětí. Brzdové světlo bude ovládáno snímači brzdových komponent elektrické koloběžky. Obrysové světlo musí mít též nízkou spotřebu a vysokou viditelnost i za nepříznivých povětrnostních podmínek, což světlo používané na rychlých silničních motocyklech též samozřejmě zaručuje.

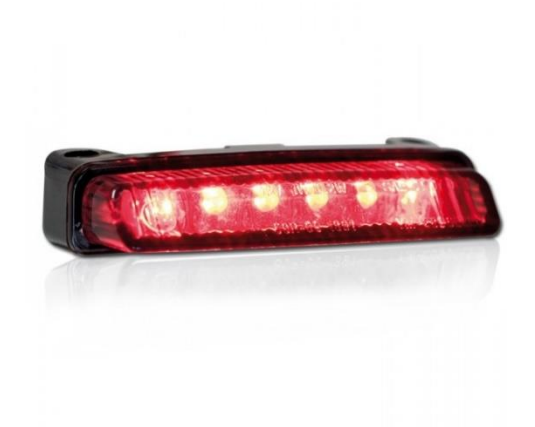

Obr. 20: Zadní skupinové světlo [5]

#### <span id="page-35-1"></span>4.3 Směrová světla

Elektrická koloběžka při provozu na pozemních komunikacích musí být též vybavena směrovými ukazateli – směrovými světly. Použita budou světla led určená pro motocykly, která mají jak potřebnou homologaci, taktéž mají i nízkou spotřebu. Přerušovač směrových světel bude použit taktéž z motocyklových komponent.

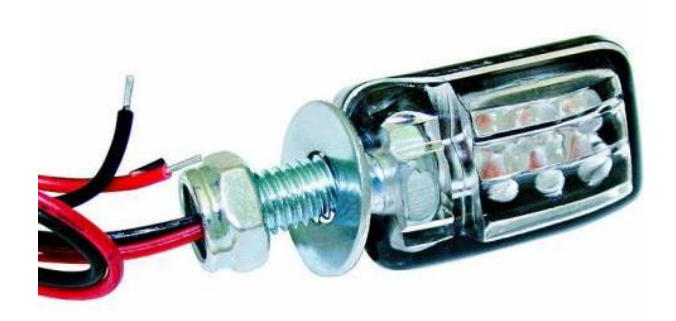

Obr. 21: Směrová světla [6]

## <span id="page-36-0"></span>4.4 Houkačka (klakson)

Posledním povinným zařízením pro provoz na pozemních komunikacích je klakson. Přihází taktéž použití motocyklového klaksonu na napětí 12V.

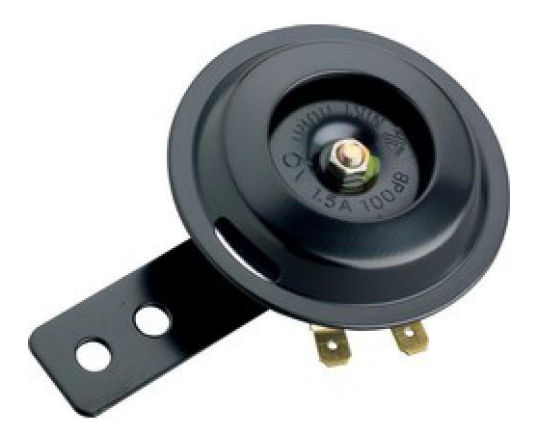

Obr. 22: klakson [7]

## <span id="page-36-1"></span>4.5 Spínací skříňka, sdružený přepínač světel, směrových světel a klaksonu

Aby všechna uvedená zařízení v předchozích kapitolách o osvětlení motocyklu bylo provozu schopná, potřebují taktéž sdružený přepínač, kterým budou všechna zařízení ovládána. Vzhledem k malým proudovým odběrům díky technologii LED světel nebudou zapotřebí žádná relé. Spínání jednotlivých částí obvodů tedy bude prováděno přímo mechanickými kontaktními prvky ve sdruženém přepínači světel, směrových světel a klaksonu.

Pro odpojení veškerých elektrických zařízení bude elektrosoustava koloběžky obsahovat centrální spínací skříňku.

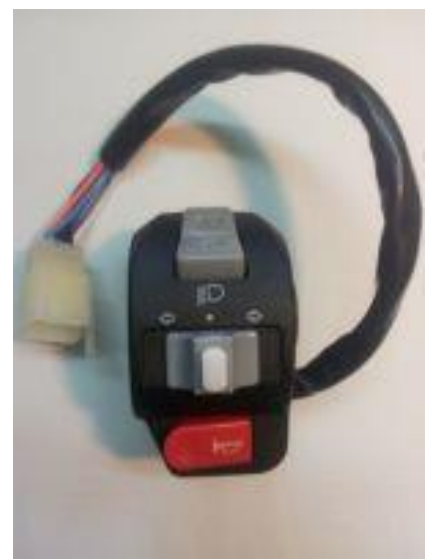

Obr. 23: Sdružený přepínač světel [8]

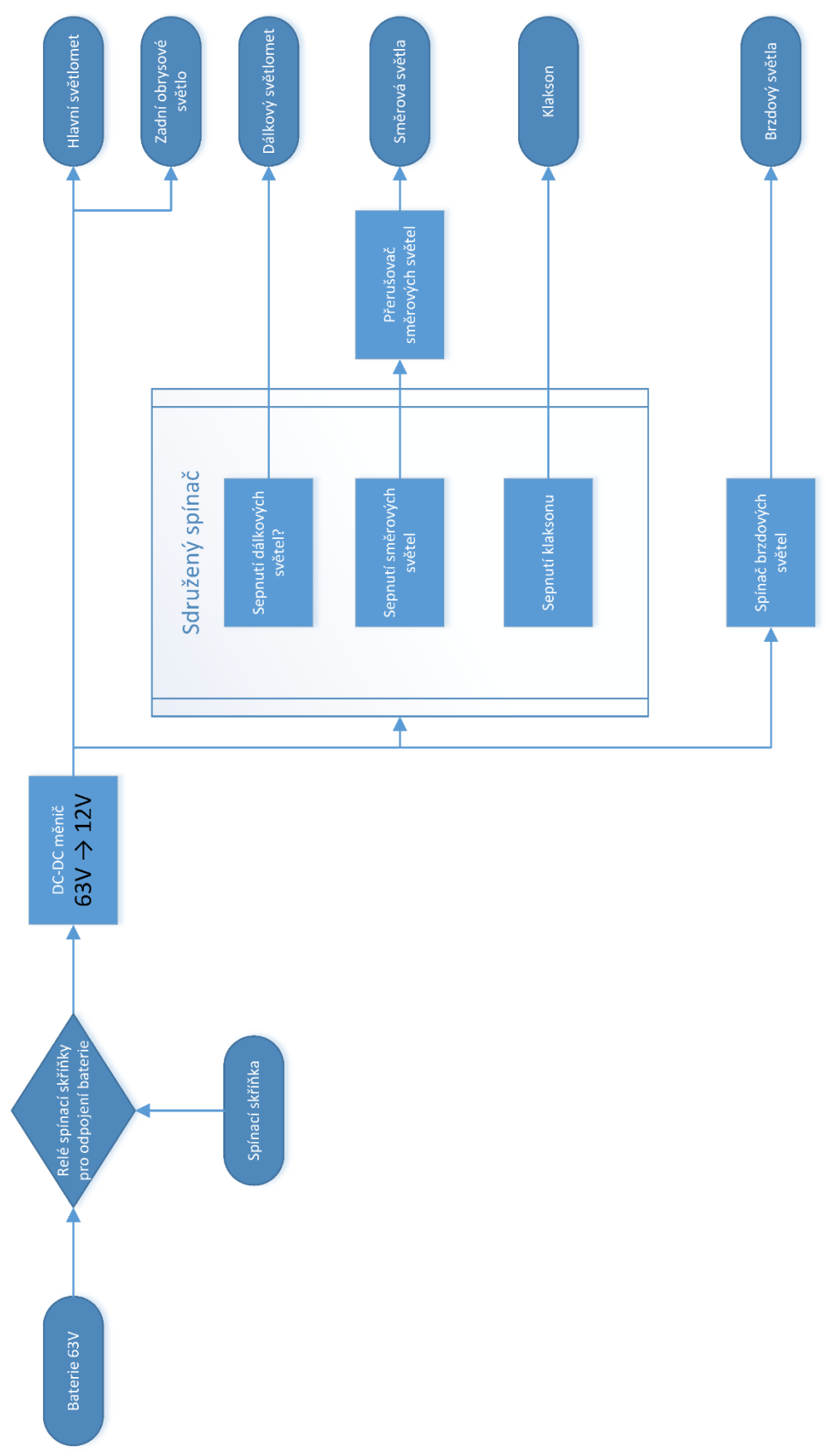

Obr. 24: Schema zapojení elektrických zařízení

## <span id="page-38-0"></span>5 Závěr

Při realizaci palubního počítače se vyskytlo dosti problémů. Počáteční problém byl s prvním zakoupeným displejem. Tento displej zakoupený na internetových stránkách TME měl v popisu vlastní řadič ST7565, který je stejný jako v použitém displeji palubního počítače. Pro oživení prvního displeje bylo zapotřebí nechat vyleptat plošný spoj, protože plochý kabel vyvedený z displeje měl jednotlivé kabely vzdálené od sebe 0,5 mm. Po vyleptání a následném oživování byl zjištěn fakt, že displej na sobě nemá naimplementován řadič ST7565. Vzhledem k tomu, že pro řadič, který byl na displeji identifikován nejsou vytvořeny žádné programové knihovny byl zakoupen displej až ze Spojených států amerických. Kritérium pro zakoupení tohoto displeje bylo také to, že displej musel být dobře čitelný na slunci. Takovýto displej žádní prodejci v Evropě nenabízejí. Druhý zakoupený displej byl již oživen a použit pro palubní počítač bez problémů.

Při tvorbě programu bylo zapotřebí vyvinout dosti úsilí proto, že jsem se teprve s programovacím prostředím teprve seznamoval. Díky velkému množství materiálů na internetu, především dosti rozšířené komunitě Arduino není problém vyřešit téměř jakýkoliv problém. Při vyskytnutí mnou neřešitelného problému stačí dotyčný problém přidat do diskuze na internetu a během chvíle se s radostí připojí mnoho nadšenců Arduina, kteří rádi poradí. Samozřejmostí existování této komunity je obousměrný tok informací. Tedy i já jsem z morálního hlediska povinen též pomoci.

Komunikace po sběrnici CAN z programového hlediska byla asi nejvíce časově náročná. Už jen proto, že většina nalezených materiálů na internetu pro čipy Arduino (ATmel) nebyla buďto dokončená či byla nefunkční. Vlastní schema zapojení bylo dotvořeno testováním na mnou vytvořeném nepájivém kontaktním poli.

Testování hodnot přijatých od řídící jednotky probíhalo pomocí počítače, jelikož vedoucím práce byl zakoupen převodník CAN-USB a výrobce má pro tento převodník vytvořeno i programové prostředí pro komunikace s řídící jednotkou. Tento program je převážně určen k prvotnímu nastavení jednotky.

Zobrazování informací dat na displeji, komunikace po sběrnici CAN, zprovoznění čidla otáčení předního kola, obvodu pro uchovávání reálného i ostatní nezbytné součásti pro chod samotného palubního počítače byly úspěšně realizovány.

Realizace osvětlení elektrické koloběžky nemohla být realizována, jelikož koloběžka není v takové fázi vývoje, který by dovoloval instalaci komponent přímo na ni. Proto Osvětlení bylo pouze modifikováno v této bakalářské práci do takové úrovně, aby již pouze stačilo jednotlivé komponenty naistalovat na koloběžku.

## <span id="page-39-0"></span>Seznam použité literatury

[1] *Arduino UNO* [online]. 2015. [cit. 2015-05-05].

Dostupné z:

http://www.arduino.cc/en/Main/ArduinoBoardUno

[2] *ARDUINO – příručka programátora* [online]. PDF. [cit. 2015-05-03].

Dostupné z:

[http://www.hobbyrobot.czwp-content/uploads/ArduinoPriruckaProgramatora.pdf](http://www.hobbyrobot.cz/wp-content/uploads/ArduinoPriruckaProgramatora.pdf)

[3] POLICIE ČESKÉ REPUBLIKY - *Světla pro denní svícení* [online]. 2005 [cit. 2015-05-03]. Dostupné z:

<http://www.policie.cz/clanek/svetla-pro-denni-sviceni.aspx>

[4] Denní svícení Vertex. [online]. [cit. 2015-05-03].

Dostupné z:

[http://www.auto-doplnky.com/denni-sviceni-vertex-nssc-510l-kulate-4-led-s](http://www.auto-doplnky.com/denni-sviceni-vertex-nssc-510l-kulate-4-led-s-pozicnimi-angel-eyes-krouzky-vertex-01050-p24655)[pozicnimi-angel-eyes-krouzky-vertex-01050-p24655](http://www.auto-doplnky.com/denni-sviceni-vertex-nssc-510l-kulate-4-led-s-pozicnimi-angel-eyes-krouzky-vertex-01050-p24655)

[5] *Zadní moto světlo Led Blade* [online]. 2015 [cit. 2015-05-04].

Dostupné z:

<http://www.motocheb.cz/zadni-moto-led-blade-smoke-na-motorku>

[6] *LED blinkry na motorku* [online]. 2015 [cit. 2015-05-04].

Dostupné z:

<http://www.moto-levne.cz/LED-blinkry-na-motorku-mini-par-d4881.htm>

[7] *HOUKAČKA MOTO* [online]. 2015 [cit. 2015-05-04].

Dostupné z:

[http://www.mtt-brno.cz/index.php?route=product/product&product\\_id=833](http://www.mtt-brno.cz/index.php?route=product/product&product_id=833)

[8] *Přepínač levý* [online]. 2015 [cit. 2015-05-04].

Dostupné z:

<http://www.automcb.cz/?1261,prepinac-levy-8-pin>

[9] *Ovladač k elektronickým tachometrům [online]. 2015. [cit. 2015-05-09].*

Dostupné z:

[http://www.motoobchod.cz/ovladac-k-elektronickym-tachometrum-daytona-velona](http://www.motoobchod.cz/ovladac-k-elektronickym-tachometrum-daytona-velona-pro-montaz-na-riditka-s-kabelazi-chrom/)[pro-montaz-na-riditka-s-kabelazi-chrom/](http://www.motoobchod.cz/ovladac-k-elektronickym-tachometrum-daytona-velona-pro-montaz-na-riditka-s-kabelazi-chrom/)

[10] *Orion BMS manual [online].* 2015. [cit. 2015-05-12].

Dostupné z:

http://www.orionbms.com/manuals/pdf/operational\_manual.pdf

[11] *Orion BMS JR [online].* 2015. [cit. 2015-05-12].

Dostupné z:

[http://www.orionbms.com/manuals/utility\\_jr/](http://www.orionbms.com/manuals/utility_jr/)

[12] *Zapojení & Instalační příručka [online]. 2015. [cit. 2015-05-12].* 

*Dostupné z*:

http://www.orionbms.com/manuals/wiring\_ir/